**ภาคผนวก ฉ**

คู่มือแนะนำการใช้บทเรียนคอมพิวเตอร์ช่วยสอนแบบเกม ยาลัยราชภัฏสกลนคร

> **ตามแนวทางสตอรี่ไลน์** ยามแนวทางสตี

2nd Spann

## **คู่มือแนะน าการใช้บทเรียนคอมพิวเตอร์ช่วยสอนแบบเกม ตามแนวทางสตอรี่ไลน์**

บทเรียนคอมพิวเตอร์ช่วยสอนแบบเกมตามแนวทางสตอรี่ไลน์ เรื่อง หลักการ ท างานของคอมพิวเตอร์ ชั้นประถมศึกษาปีที่ 4 หรือเกม Computer Land เป็นโปรแกรม ้ คอมพิวเตอร์ที่ผู้วิจัยสร้างขึ้นและนำมาใช้เป็นสื่อในการจัดการเรียนรู้ ซึ่งอยู่ในรูปแบบของ รูปภาพ วีดีทัศน์ เสียง โดยผู้เรียนได้เรียนรู้เนื้อหาของบทเรียนตามเรื่องราวที่ผู้พัฒนาสร้าง ขึ้นอย่างเป็นขั้นตอน ใช้หลักการและแนวคิดแบบสตอรี่ไลน์ในการพัฒนาบทเรียนภายใต้ เนื้อหาในกลุ่มสาระการเรียนรู้การงานอาชีพและเทคโนโลยี เรื่อง หลักการทำงานของ คอมพิวเตอร์ ชั้นประถมศึกษาปีที่ 4 โดยมีองค์ประกอบสำคัญ คือ ฉาก ตัวละคร การดำเนินชีวิตและเหตุการณ์สำคัญ เน้นการสร้างเรื่องและใช้คำถามเป็นตัวเชื่อมเรื่องราว อาศัยการผูกเรื่องที่มีลำดับขั้นตอนและเป็นเรื่องราวที่ต่อเนื่อง มีการกำหนดตัวผู้เล่นอยู่ ในโลกที่สมมติขึ้นและให้ผู้เล่นสวมบทบาทเป็นตัวละครหนึ่งในโลกนั้นๆ ผจญภัยไปตาม เนื้อเรื่อง เก็บสะสมคะแนนจากการตอบคำถามในแต่ละภารกิจในบทเรียน โดยมีข้อแนะนำ และขั้นตอนการใช้ ดังนี้ เละเทคโนโลยิ เรือง หลักการทั*่ง*<br>ค์ประกอบสำคัญ คือ ฉาก ตัวล<br>สร้างเรื่องและใช้คำถามเป็นตัว<br>องราวที่ต่อเนื่อง มีการกำหนด<br>แต้วละครหนึ่งในโลกนั้นๆ ผจญ<br>นโนแต่ละภารกิจในบทเรียน โต

1. ความต้องการพื้นฐานของระบบคอมพิวเตอร์ที่แนะนำ

2. การติดตั้งบทเรียนคอมพิวเตอร์ช่วยสอนแบบเกมตามแนวทางสตอรี่ไลน์ เรื่อง หลักการทำงานของคอมพิวเตอร์ ชั้นประถมศึกษาปีที่ 4 งการพื้นฐานของระบ<br>ังบทเรียนคอมพิวเตอ<br>-<br>ขอมพิวเตอร์ ชั้นประเ

3. องค์ประกอบของหน้าจอบทเรียนคอมพิวเตอร์ช่วยสอนแบบเกมตาม ิี 3. องค์ประกอบของหน้าจอบทเรียนคอมพิวเตอร์ช่วยสอนแบบเก:<br>แนวทางสตอรี่ไลน์ เรื่อง หลักการทำงานของคอมพิวเตอร์ ชั้นประถมศึกษาปีที่ 4

4. ขั้นตอนการเข้าสู่บทเรียนคอมพิวเตอร์ช่วยสอนแบบเกมตามแนวทาง สตอรี่ไลน์ เรื่อง หลักการทำงานของคอมพิวเตอร์ ชั้นประถมศึกษาปีที่ 4 บรเลน เรย<br>- 4. ขั้นต<br>-

#### 1. ความต้องการพื้นฐานของระบบคอมพิวเตอร์ที่แนะนำ

ในการใช้งานบทเรียนคอมพิวเตอร์ช่วยสอนแบบเกมตามแนวทางสตอรี่ไลน์ เรื่อง หลักการทำงานของคอมพิวเตอร์ ชั้นประถมศึกษาปีที่ 4 นั้น ควรใช้คอมพิวเตอร์ที่มี ระบบพื้นฐาน ดังนี้

1) ระบบปฏิบัติการ : Microsoft® Windows® XP / Vista / 7 / 8 / 10

- 2) CPU : Intel® Pentium®4 2.0G Hz ขึ้นไป
- 3) หน่วยความจำ RAM : 512 MB ขึ้นไป
- $4)$  หน่วยความจำ Hard disk  $\cdot$  100MB ขึ้นไป
- 5) ความละเอียดของหน้าจอ : 1024x768 Pixels
- 6) ล าโพงหรือหูฟัง

### **2. การติดตั้งบทเรียนคอมพิวเตอร์ช่วยสอนแบบเกมตามแนวทางสตอรี่ไลน์ เรื่อง**  หลักการทำงานของคอมพิวเตอร์ ชั้นประถมศึกษาปีที่ 4

ก่อนการใช้งานบทเรียนคอมพิวเตอร์ช่วยสอนแบบเกมตามแนวทางสตอรี่ไลน์ เรื่อง หลักการทำงานของคอมพิวเตอร์ ชั้นประถมศึกษาปีที่ 4 ต้องทำการติดตั้งลงบน เครื่องคอมพิวเตอร์ที่จะใช้เป็นสื่อในการเรียนก่อน โดยมีขั้นตอนการติดตั้ง ดังนี้ 1) ตรวจสอบเครื่องคอมพิวเตอร์ที่จะใช้ติดตั้งบทเรียนคอมพิวเตอร์ช่วยสอน แบบเกมตามแนวทางสตอรี่ไลน์ เรื่อง หลักการทำงานของคอมพิวเตอร์ ชั้นประถมศึกษาปี ที่ 4 ว่ามีรูปแบบตัวอักษร (Font) **"Eak Jackkawas UNI"** หรือไม่ ถ้ำไม่มีให้ทำการติดตั้ง ก่อนโดยท าการ copy รูปแบบตัวอักษร (Fonts) ที่ชื่อว่า **"Eak Jackkawas UNI"** น าไป วางไว้ที่ Control Panel >> Fonts เป็นอันเสร็จสิ้นการติดตั้งรูปแบบตัวอักษร (Fonts) 2) ดับเบิ้ลคลิ๊กที่ไอคอนชื่อ "ผจญภัยในดินแดนคอมพิวเตอร์" ดังภาพ ยาลัย มหาวท ิ เ โดยมีขั้นตอนการติดตั้ง ดังนี้<br>จะใช้ติดตั้งบทเรียนคอมพิวเตอ<br>เงานของคอมพิวเตอร์ ชั้นประถ<br>as UNI" หรือไม่ ถ้าไม่มีให้ทำก<br>ชื่อว่า "Eak Jackkawas UNI"<br>กรดิดตั้งรูปแบบตัวอักษร (Fon

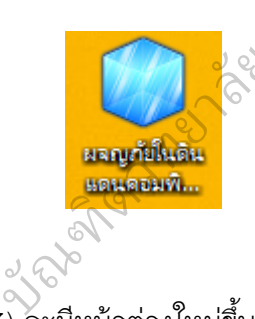

3) จะมีหน้าต่างใหม่ขึ้นมาเพื่อให้ผู้ใช้งานเลือกตำแหน่งที่จะติดตั้งบนเครื่อง คอมพิวเตอร์ โดยแนะนำให้ติดตั้งไว้ที่ D: ดังภาพ

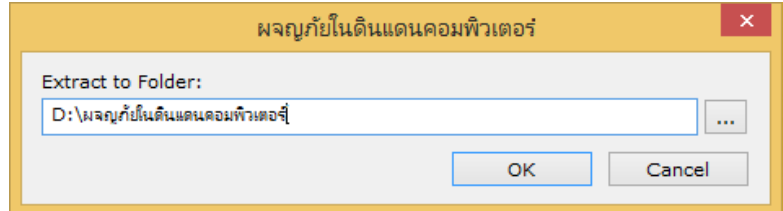

4) จากนั้นไปที่ Folder ที่ติดตั้งบทเรียนคอมพิวเตอร์ช่วยสอนแบบเกมและ ดับเบิ้ลคลิ๊กที่ "Game" ดังภาพ

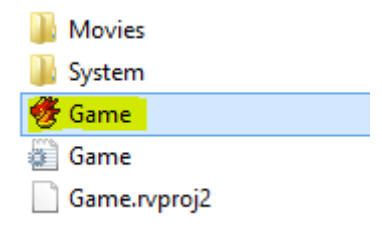

5) จะปรากฏหน้าแรกของบทเรียนคอมพิวเตอร์ช่วยสอนแบบเกม หรือเกม

Computer Land ดังภาพ

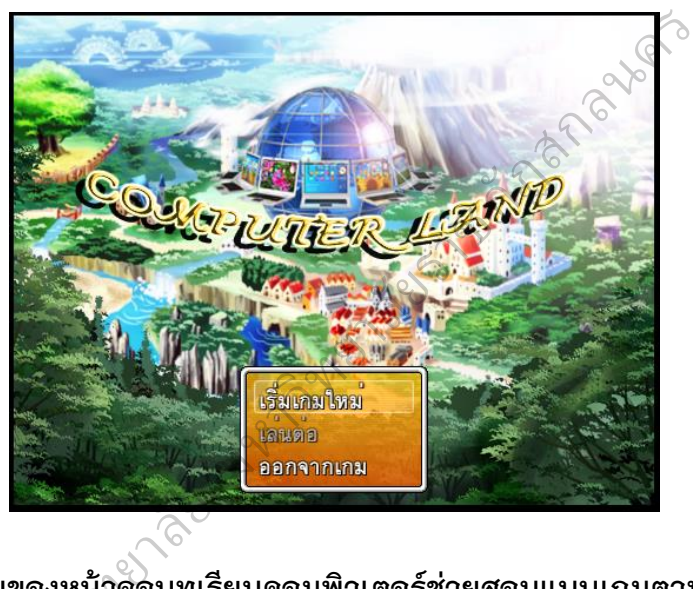

#### **3. องค์ประกอบของหน้าจอบทเรียนคอมพิวเตอร์ช่วยสอนแบบเกมตามแนวทาง** ิ3. องค์ประกอบของหน้าจอบทเรียนคอมพิวเตอร์ช่วยสอนแบบเกมตาม<br>สตอรี่ไลน์ เรื่อง หลักการทำงานของคอมพิวเตอร์ ชั้นประถมศึกษาปีที่ 4

เรยง พลนบารทาง เนขยงคยมพวเตอร ขนบระเมศบาย เบท 4<br>-<br>บนหน้าจอคอมพิวเตอร์ที่ใช้บทเรียนคอมพิวเตอร์ช่วยสอนแบบเกมตามแนวทาง ีสตครี่ไลน์ เรื่อง หลักการทำงานของคอมพิวเตอร์ ชั้นประถมศึกษาปีที่ 4 จะมีองค์ประกอบ ดังภาพ

1) คะแนนสะสมที่ได้จากการเล่นเกม คือได้จากการตอบคำถามในเกม

2) แผนที่นำทาง เป็นแผนผังของแผนที่ที่ตัวละครอยู่ในขณะนั้นและจะมีจุด บอกตำแหน่งของตัวละครหรือภารกิจที่อยู่ในแผนที่นั้นด้วย

3) ตัวละครที่อยู่ในแต่ละแผนที่

4) บทสนทนาระหว่างตัวละคร

5) ฉากของแผนที่นั้นๆ

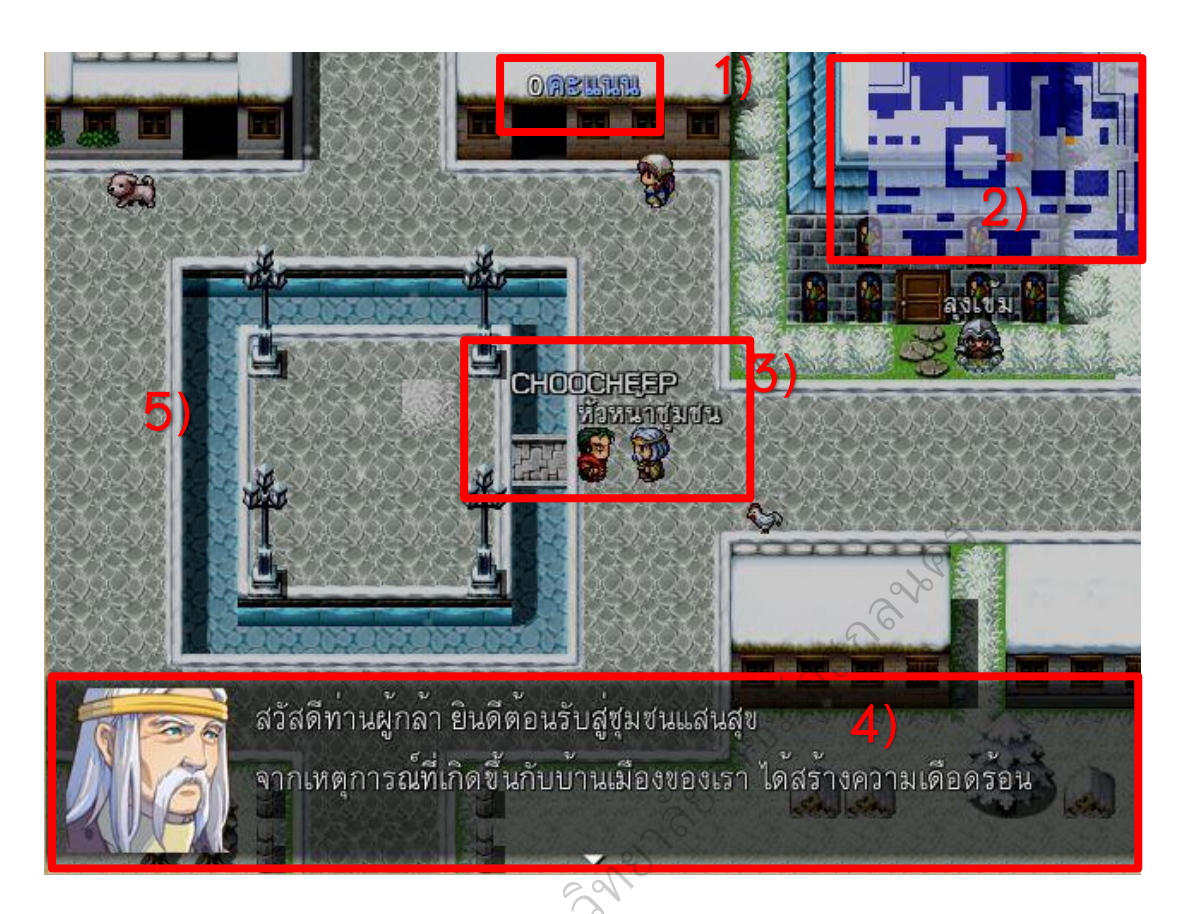

# 4. การดำเนินเรื่องและการใช้บทเรียนคอมพิวเตอร์ช่วยสอนแบบเกมตามแนวทาง **สตอรี่ไลน์ เรื่อง หลักการท างานของคอมพิวเตอร์ ชั้นประถมศึกษาปีที่ 4** ยาลัยนคอมพิวเต<br>ชับทเรียนคอมพิวเต<br>งานของคอมพิวเตอ

ในการใช้บทเรียนคอมพิวเตอร์ช่วยสอนแบบเกมตามแนวทางสตอรี่ไลน์ เรื่อง ิตวท ิ หลักการทำงานของคอมพิวเตอร์ ชั้นประถมศึกษาปีที่ 4 ของผู้เรียน ผู้เรียนจะต้องบังคับตัว<br>ละครของตนเองผจญภัยไปตามเรื่องราวของเกม โดยจะต้องเรียนรับทเรียนในเกม ละครของตนเองผจญภัยไปตามเรื่องราวของเกม โดยจะต้องเรียนรู้บทเรียนในเกม ตอบคำถามต่างๆ เพื่อเก็บสะสมคะแนน ซึ่งในฉากสุดท้าย ผู้เรียนจะต้องใช้คะแนนที่สะสมมา เพื่อใช้ในการผ่านเงื่อนไขของเกม โดยการดำเนินเรื่องและการใช้บทเรียนคอมพิวเตอร์ ี่ ช่วยสอนแบบเกมตามแนวทางสตอรี่ไลน์ เรื่อง หลักการทำงานของคอมพิวเตอร์ ชั้นประถมศึกษาปีที่ 4 มีดังนี้

1) จากหน้าแรกของบทเรียนคอมพิวเตอร์ช่วยสอนแบบเกม หรือเกม Computer Land ให้เลือกเมนู "เริ่มเกมใหม่"

2) จะเข้าสู่หน้าของการนำเข้าสู่เรื่องราวของเกมให้ผู้เล่นอ่านเรื่องราวและ กดปุ่ม Enter เพื่ออ่านข้อความถัดไป ดังภาพ

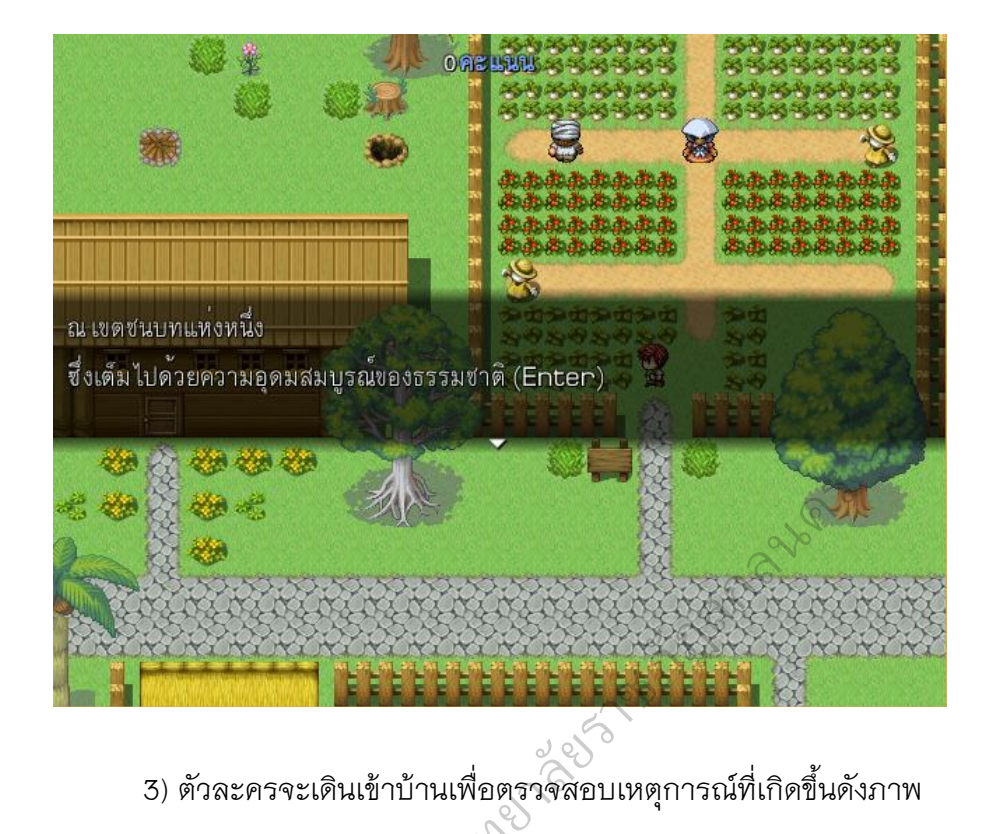

3) ตัวละครจะเดินเข้าบ้านเพื่อตรวจสอบเหตุการณ์ที่เกิดขึ้นดังภาพ

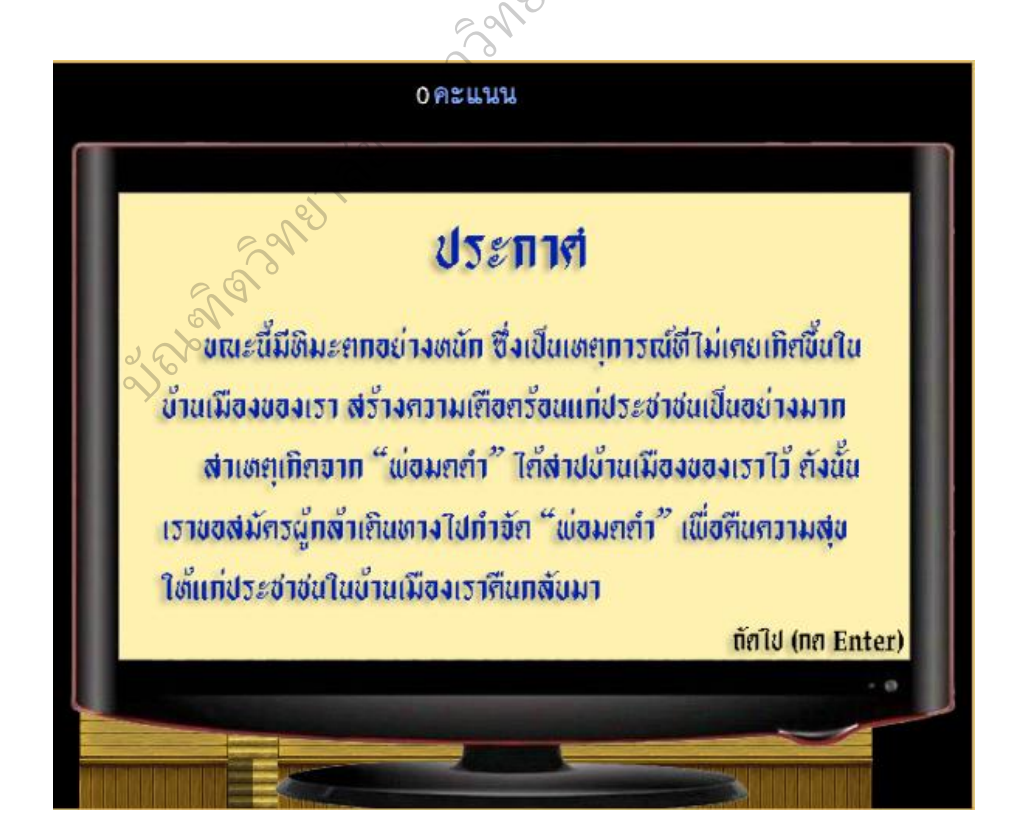

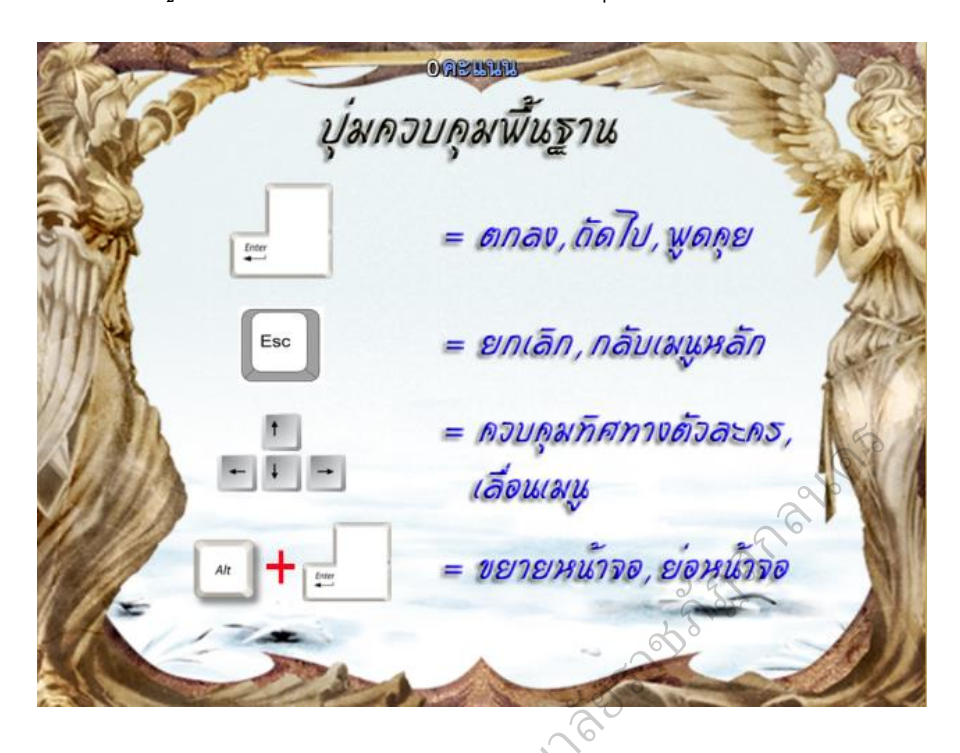

4) ผู้เล่นอ่านและทำความเข้าใจเกี่ยวกับปุ่มที่ใช้ในการเล่นเกม ดังภาพ

5) จากนั้นผู้เล่นจะต้องทำการเลือกตัวละครที่จะใช้ในการผจญภัย ตัวละคร จะมีให้เลือกทั้งหมด 6 แบบ ให้ผู้เล่นเลือกตัวละครโดยเดินเข้าไปคุยกับตัวละครที่ต้องการ ดังภาพ เจะต้องทำการเลือกต้<br>ห้แล่นเลือกตัวละครโ<br>อาวาร

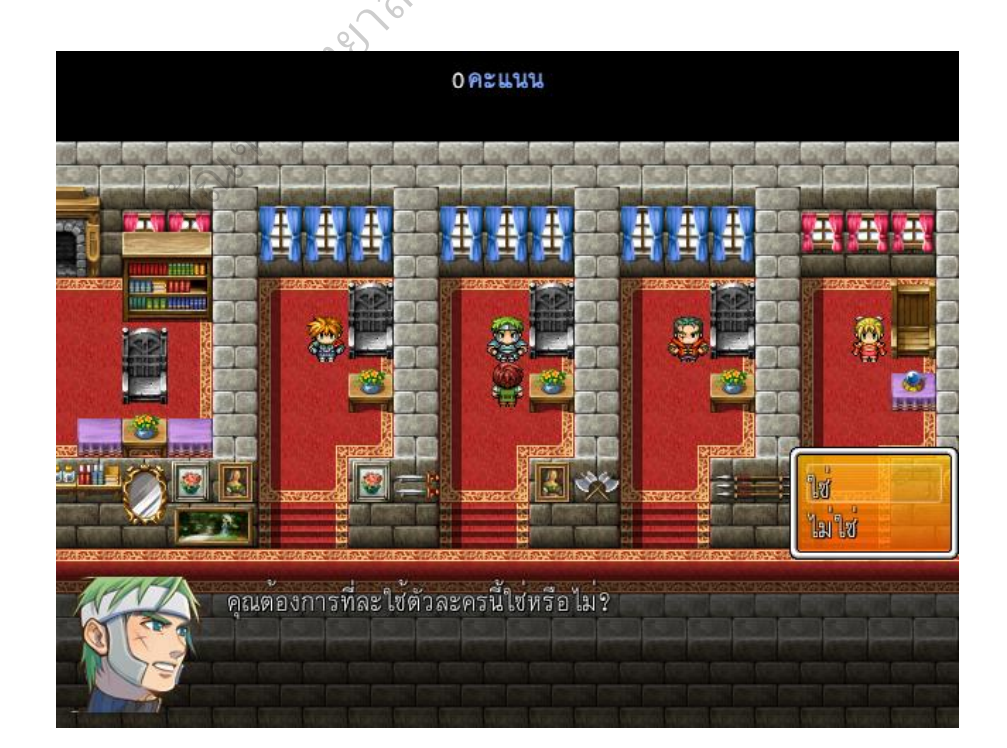

6) ตั้งชื่อตัวละครโดยเลื่อนปุ่มทิศทางบนแป้นพิมพ์ไปที่ตัวอักษรที่ต้องการ และกด Enter เมื่อเสร็จแล้วให้เลื่อนไปที่ปุ่ม OK ดังภาพ

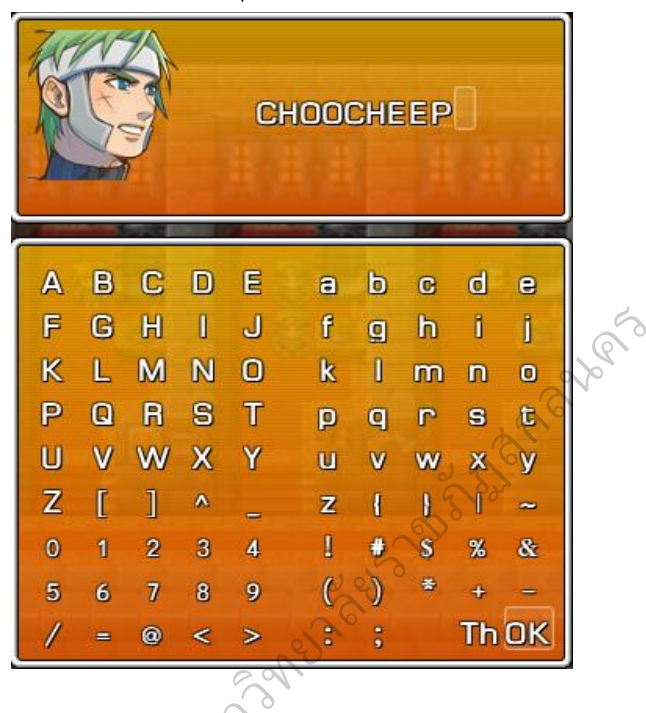

7) ตัวละครจะมาที่เมืองที่มีหิมะตก ใช้ผู้เล่นเดินเข้าไปคุยกับ "หัวหน้าชุมชน" เพื่อรับฟังเรื่องราวของเหตุการณ์และรับภารกิจในการช่วยชุมชนแห่งนี้ ดังภาพ ยา<br>ขามาที่เมืองที่มีหิมะต<br>ทารณ์และรับภารกิจ<br>อง

2nd Spann

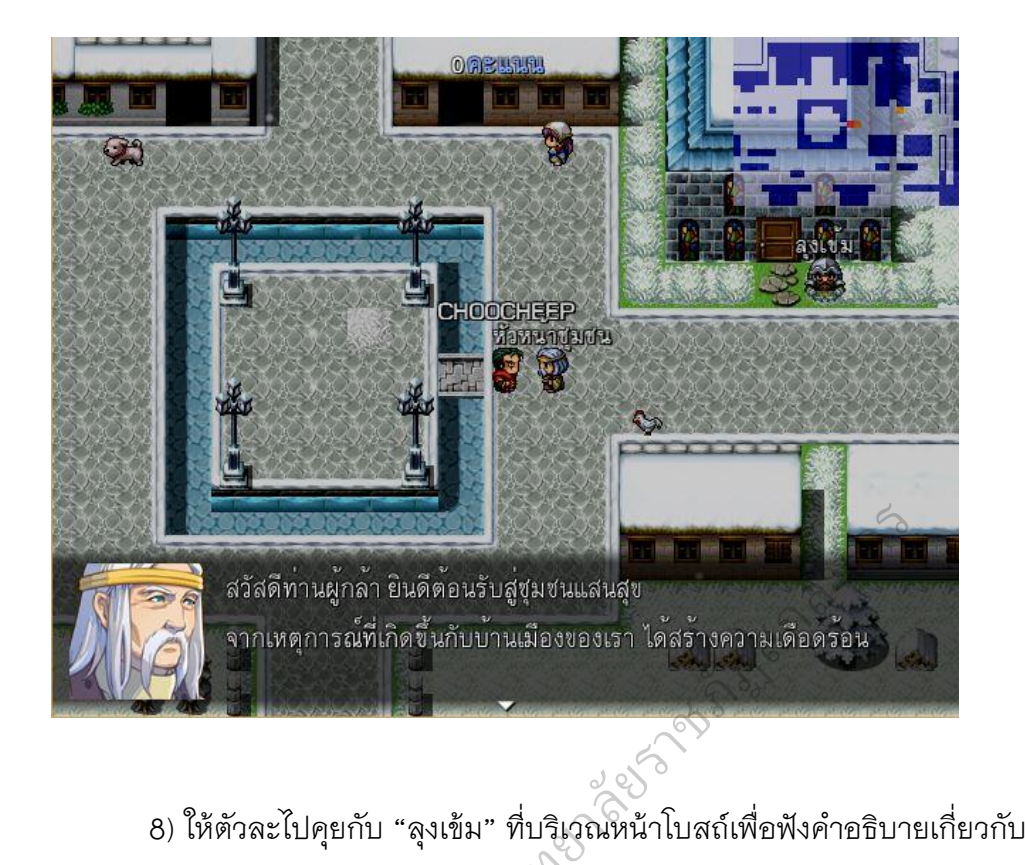

การผจญภัยในฉากต่างๆ ดังภาพ  $\oslash$ 

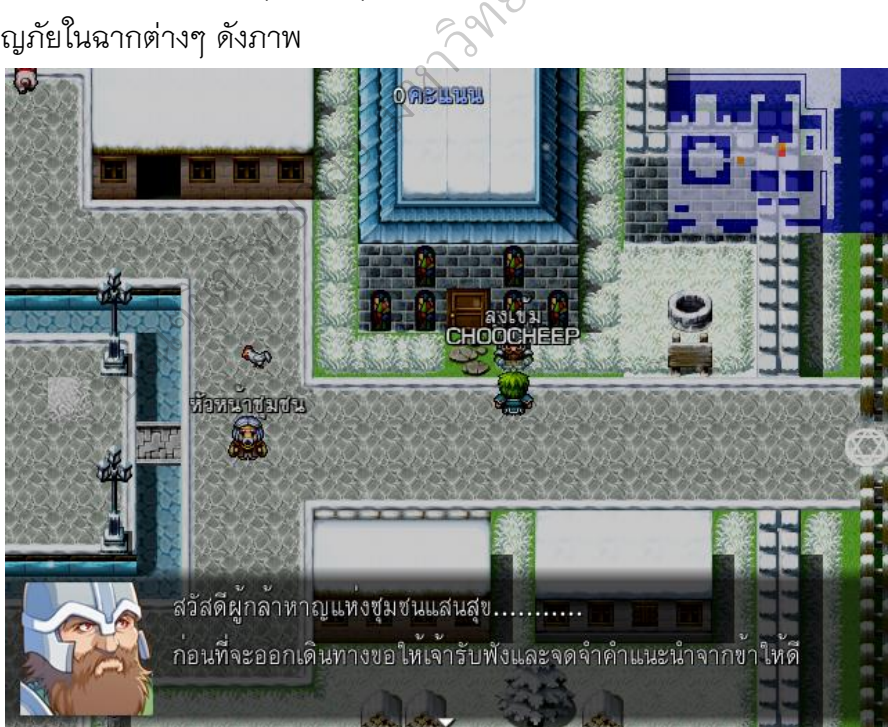

9) คุยกับ "หลวงพ่อ" ในโบสถ์ เพื่อรับหนังสือ "หลักการทำงานของ คอมพิวเตอร์" ซึ่งใช้ในการอ่านและศึกษาในการทำภารกิจต่างๆ ดังภาพ

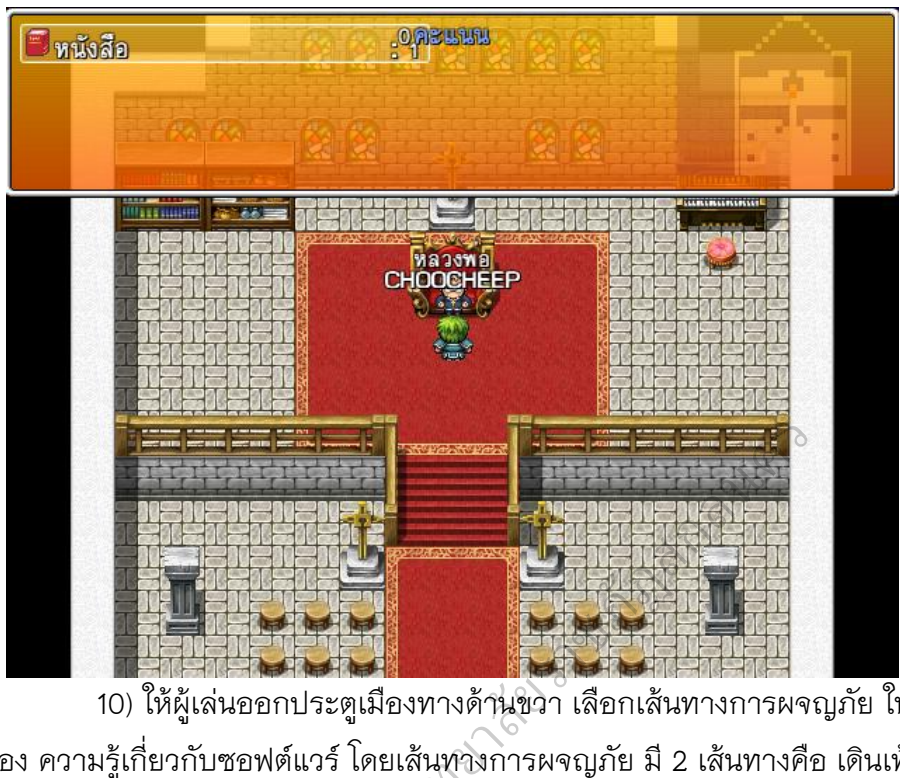

10) ให้ผู้เล่นออกประตูเมืองทางด้านขวา เลือกเส้นทางการผจญภัย ในเรื่อง ที่ 1 เรื่อง ความรู้เกี่ยวกับซอฟต์แวร์ โดยเส้นทางการผจญภัย มี 2 เส้นทางคือ เดินเท้า ิดังภาพ

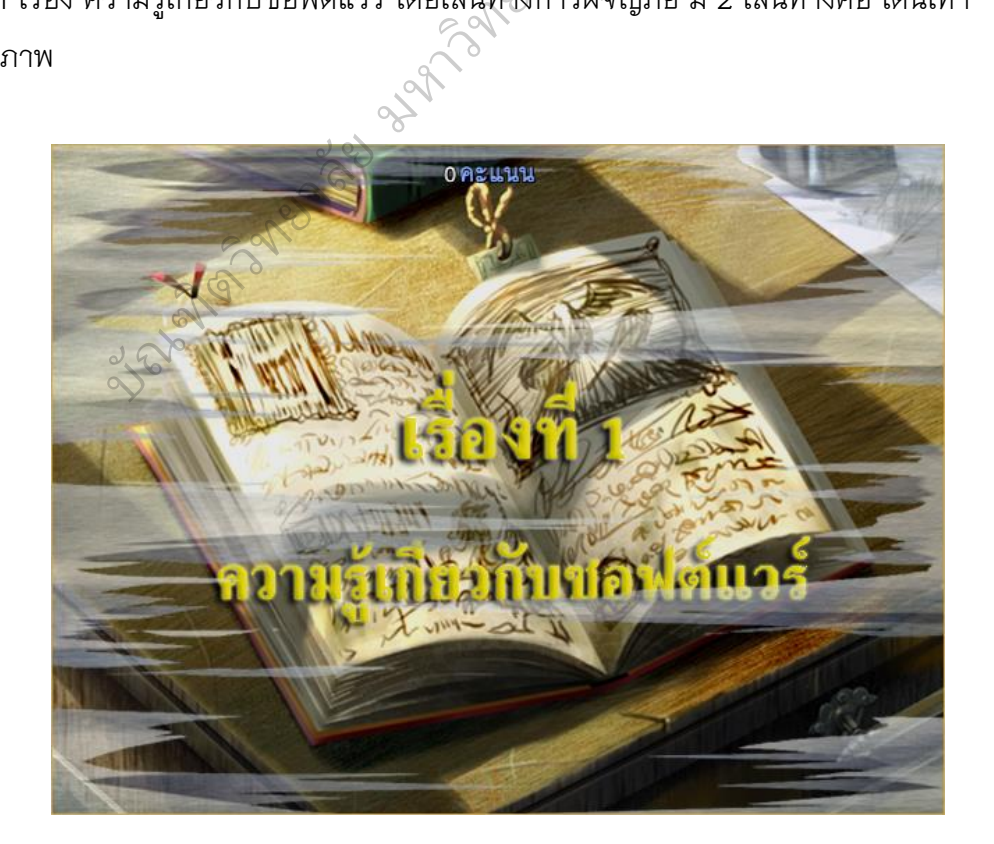

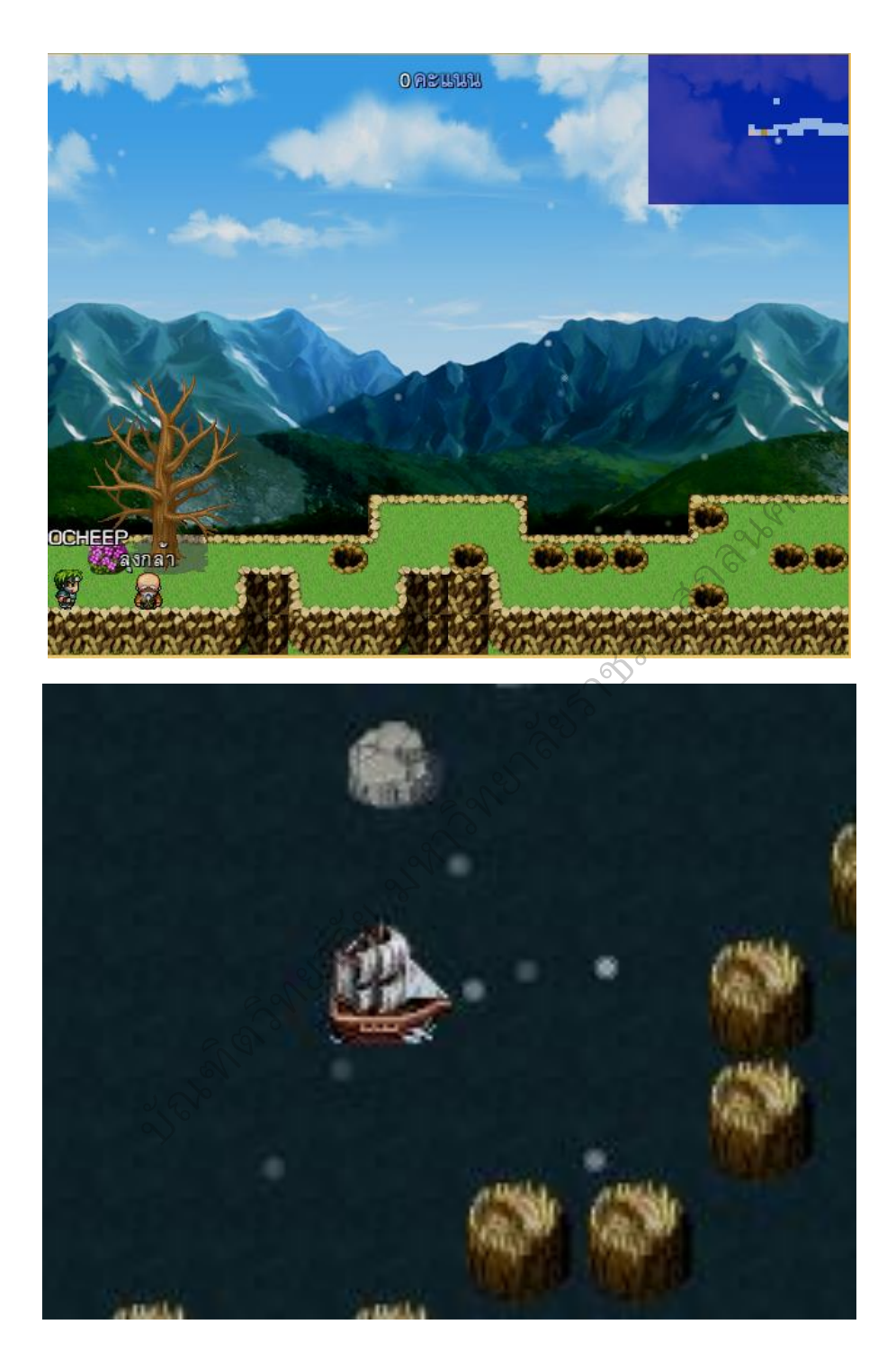

11) ในเรื่อง ความรู้เกี่ยวกับซอฟต์แวร์ ผู้เล่นจะต้องคุยกับ "ลุงกล้า" เพื่อเรียนรู้หนังสือที่หลวงพ่อให้มาตามเวลาที่กำหนด จากนั้นจะเป็นการตอบคำถาม เพื่อเก็บคะแนน บังคับตัวละครหลบสิ่งกีดขวางและต่อสู้กับปีศาจมังกรไฟ ดังภาพ

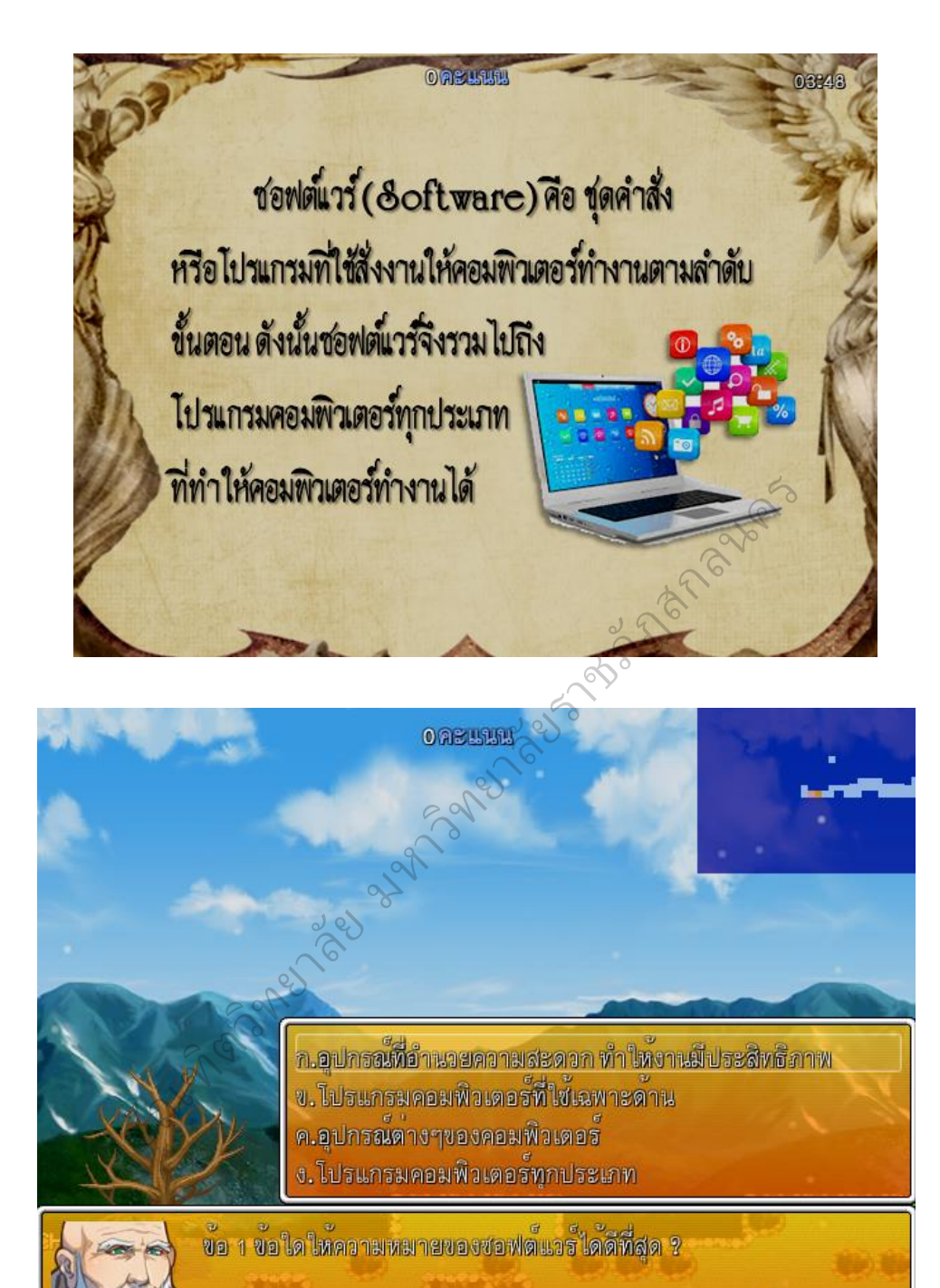

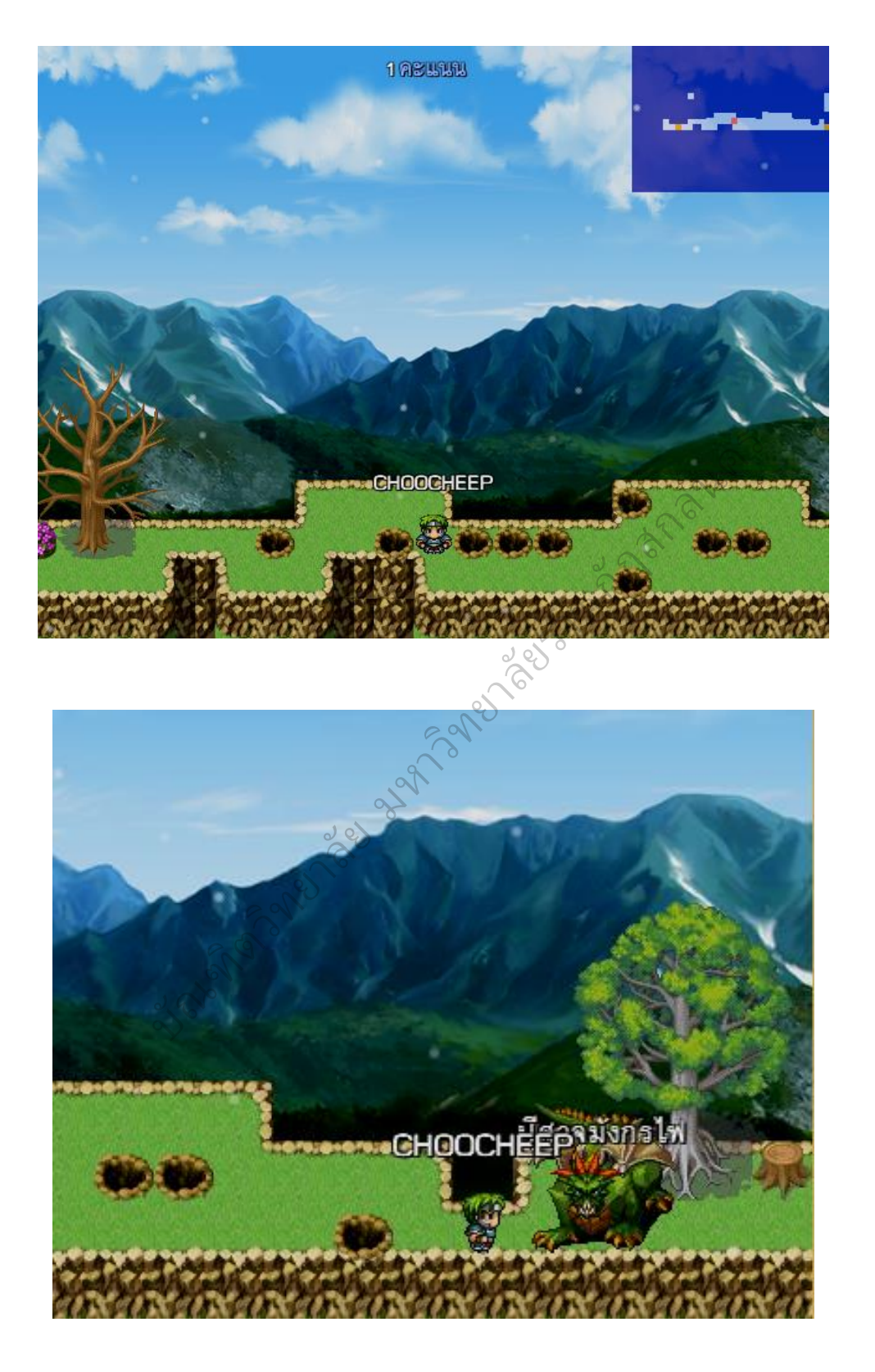

12) จากนั้นเกมจะบังคับให้ผู้เล่นทำการบันทึกการเล่นเกมในทุกๆ ฉากหรือ เนื้อหา เพื่อใช้ในชั่วโมงถัดไปโดย ดังภาพ

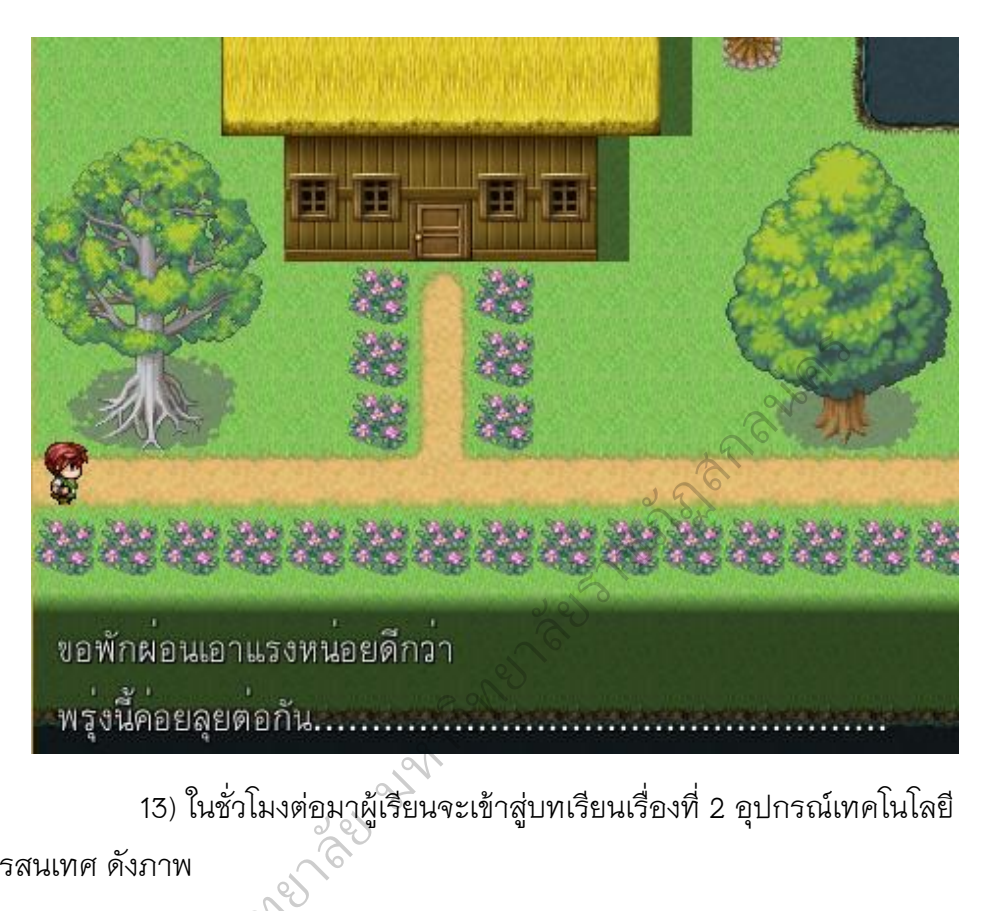

13) ในชั่วโมงต่อมาผู้เรียนจะเข้าสู่บทเรียนเรื่องที่ 2 อุปกรณ์เทคโนโลยี

สารสนเทศ ดังภาพ

2nd Spann

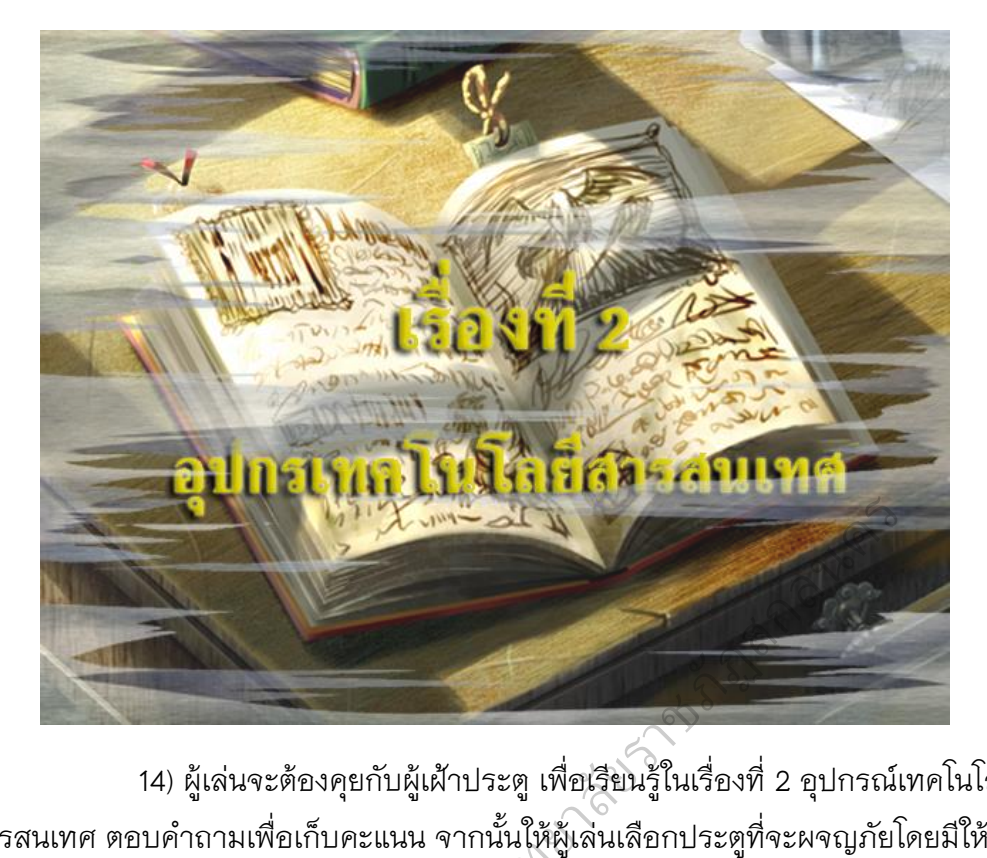

14) ผู้เล่นจะต้องคุยกับผู้เฝ้าประตูเพื่อเรียนรู้ในเรื่องที่ 2 อุปกรณ์เทคโนโลยี สารสนเทศ ตอบคำถามเพื่อเก็บคะแนน จากนั้นให้ผู้เล่นเลือกประตูที่จะผจญภัยโดยมีให้ เลือก 2 ประตู ดังภาพ  $\oslash$ 

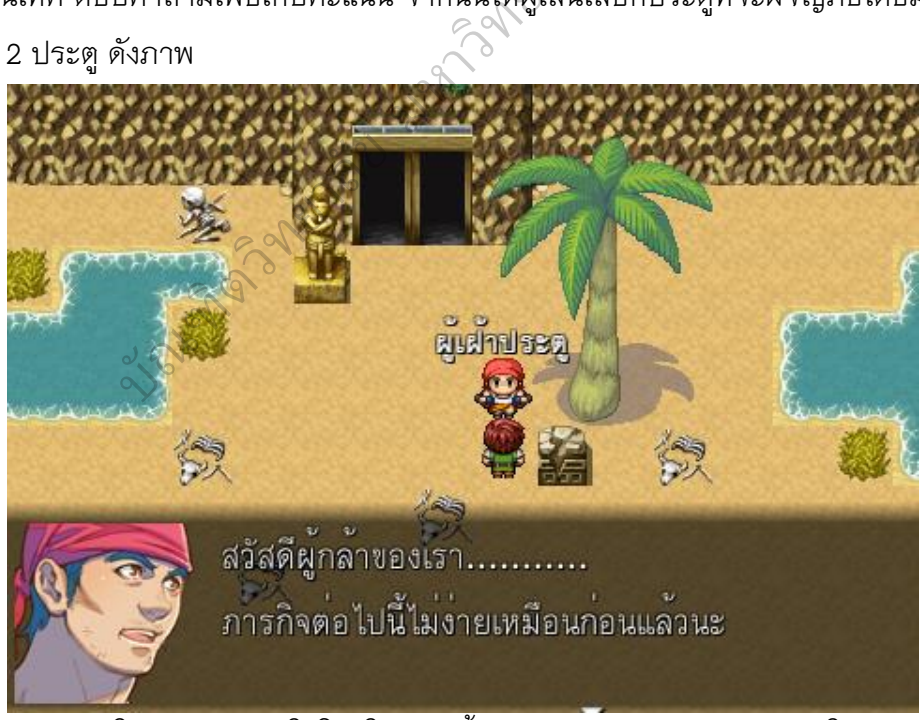

15) ในการผจญภัยในโลกใต้พิภพนั้นผู้เล่นจะต้องควบคุมตัวละครให้เดินทาง หลบเลี่ยงอุปสรรค ตอบคำถามเพื่อเก็บคะแนนและเรียนรู้จากตัวละครในดินแดนโลก ใต้พิภพ เพื่อให้ผ่านไปยังภารกิจต่อไป ดังภาพ

200

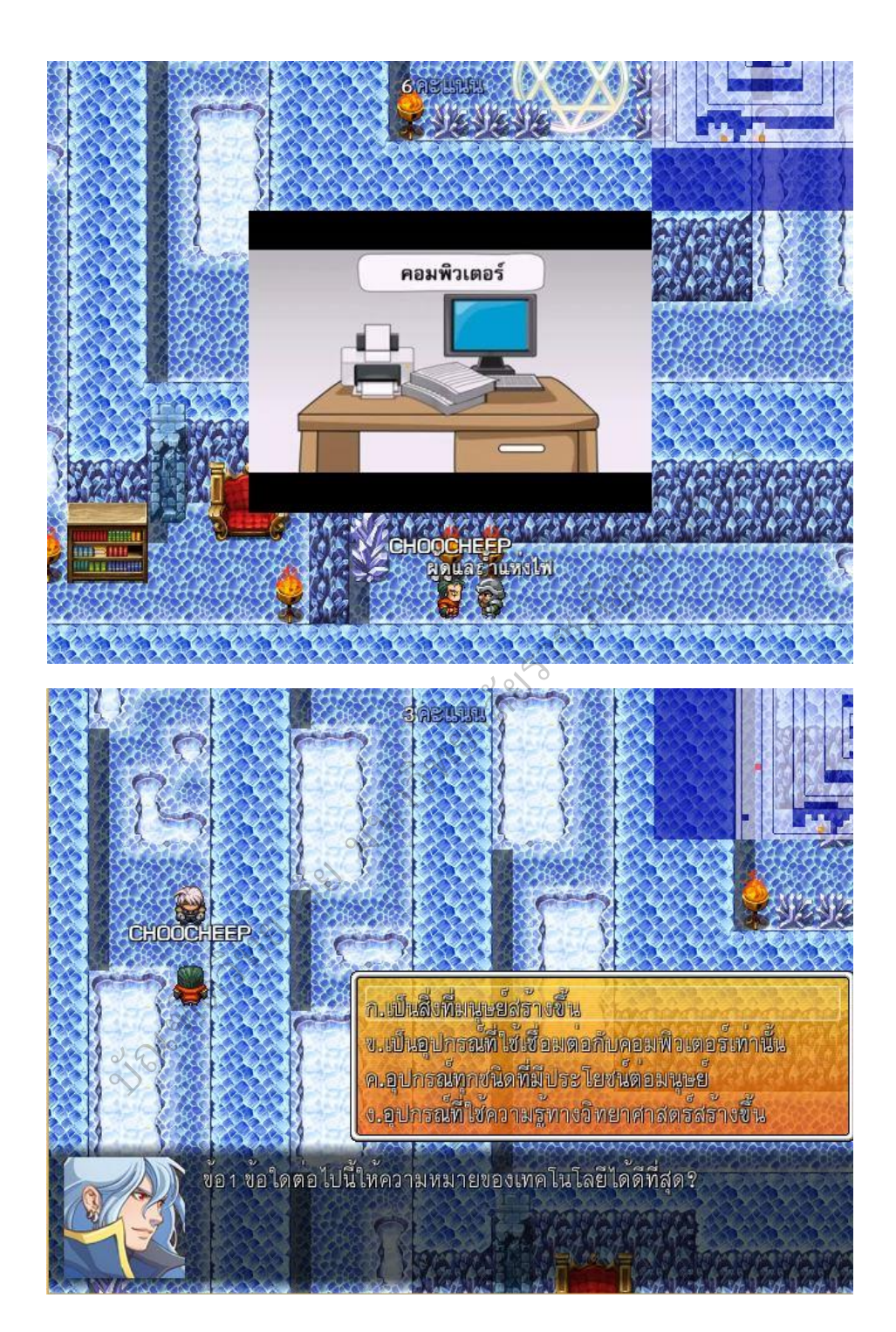

16) ในชั่วโมงต่อมาก็จะเป็นเนื้อหาเรื่องที่ 3 การทำงานของคอมพิวเตอร์

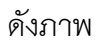

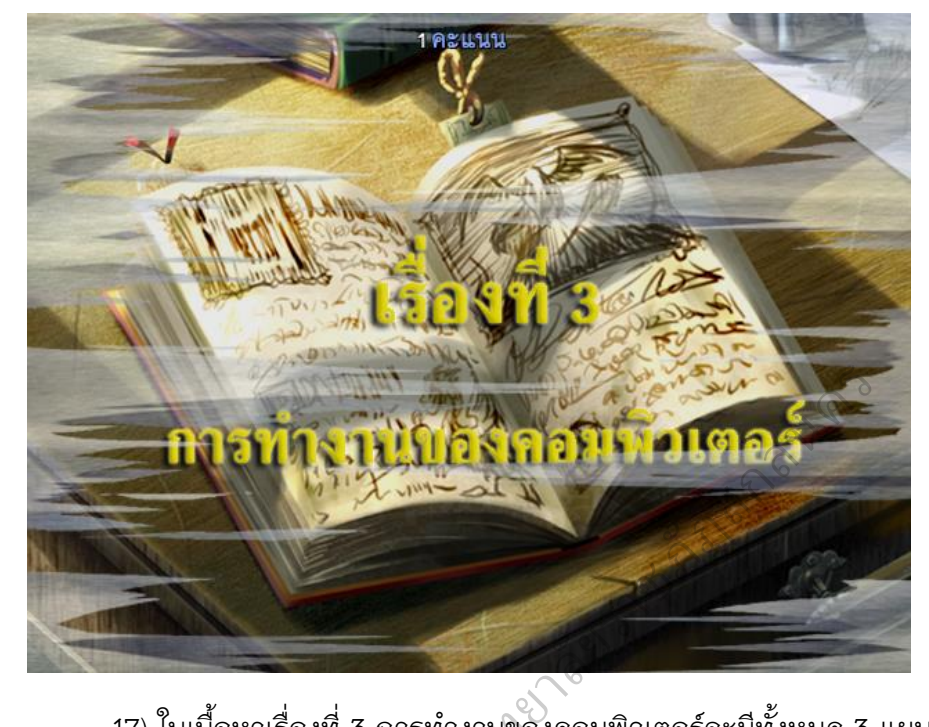

17) ในเนื้อหาเรื่องที่ 3 การทำงานของคอมพิวเตอร์จะมีทั้งหมด 3 แผนที่ ในแผนที่ที่แรก ผู้เล่นจะต้องเรียนรู้บทเรียน ทดสอบกับ "ลุงสา" ทดสอบ โดยลุงสาจะขอ ความช่วยเหลือให้พาหลายของลุงสา 2 คนไปส่งที่บ้าน โดยในระหว่างทางผู้เล่นจะต้อง ควบคุมตัวละครหลบหลีกดอกไม้กินคน ซึ่งเป้าหมายของชั่วโมงนี้คือเดินทางไปให้ถึง "ตาหนวด" และทำการบันทึกเกมให้ได้ ดังภาพ<br>C องที่ 3 การทำงานขอ<br>ยนรู้บทเรียน ทดสอบ<br>เลุงสา 2 คนไปส่งที่บ้<br>ไม้กินคน ซึ่งเป้าหมา<br>���������

212mm

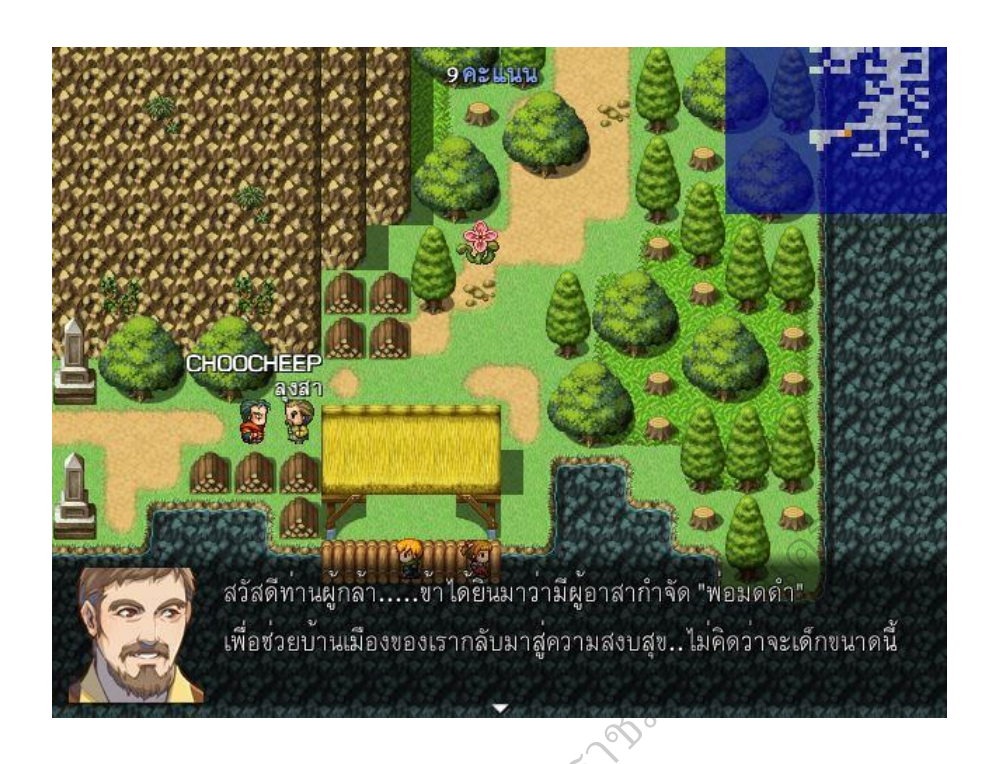

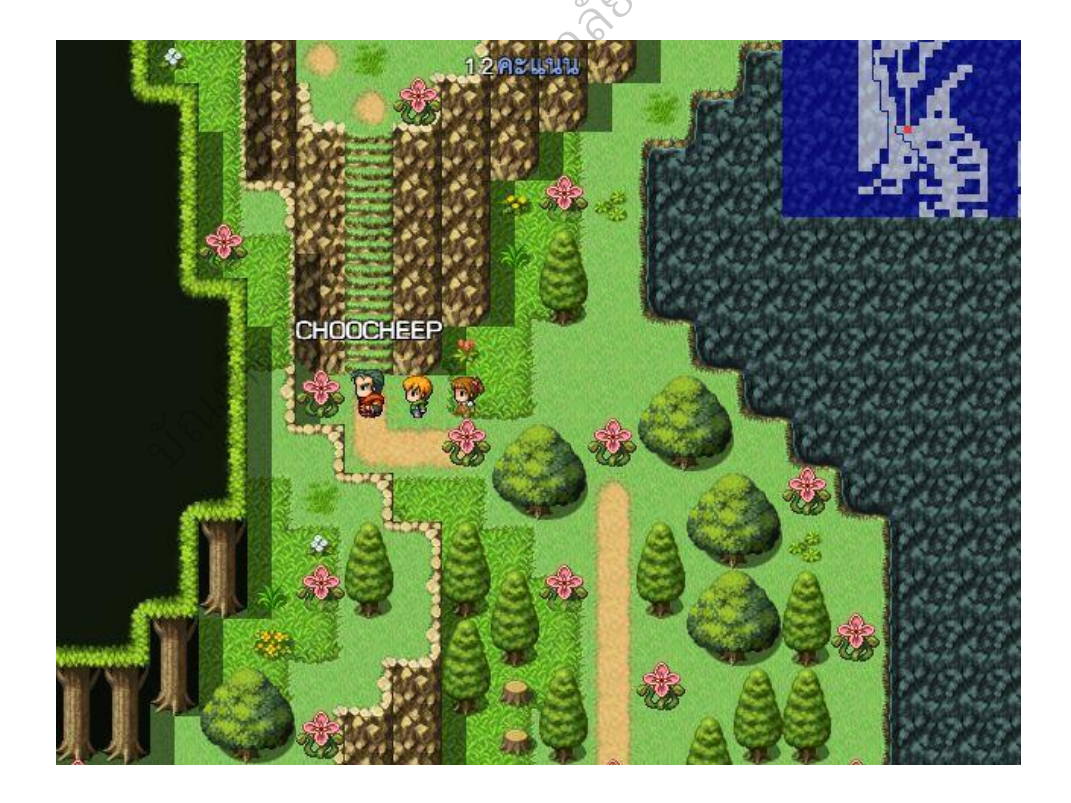

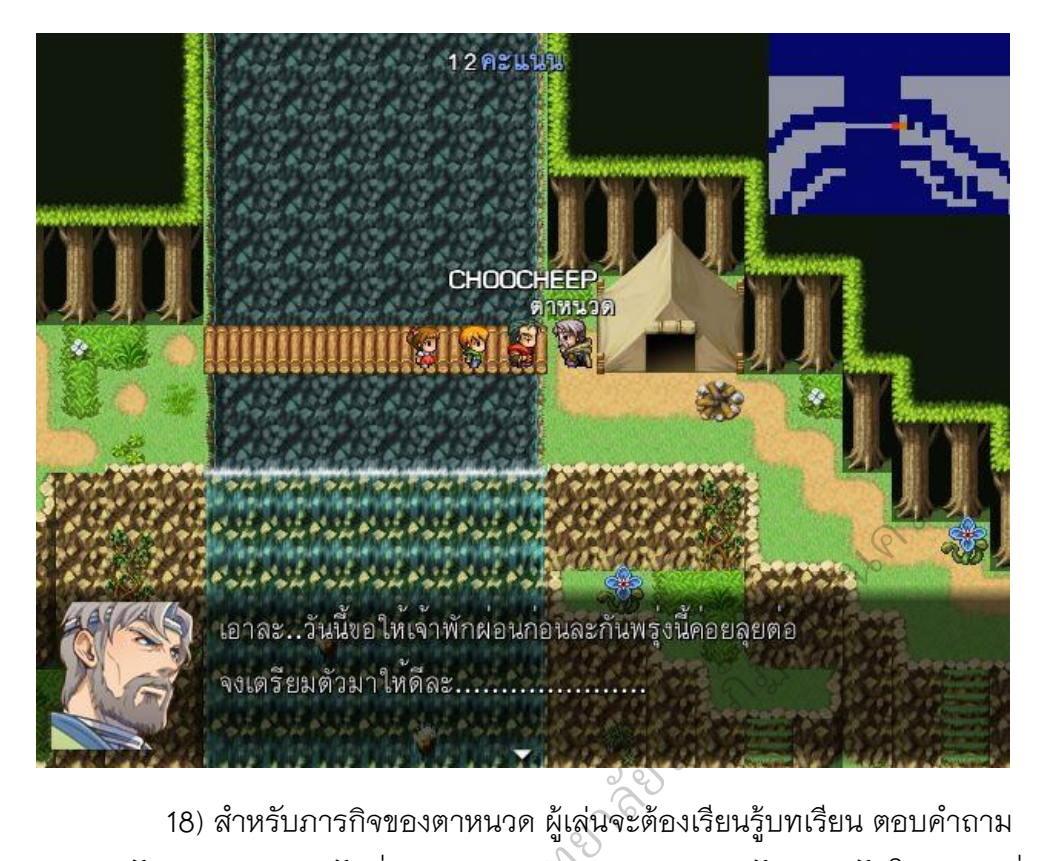

ต่อไปเพื่อทำการบันทึกเกมดังภาพ

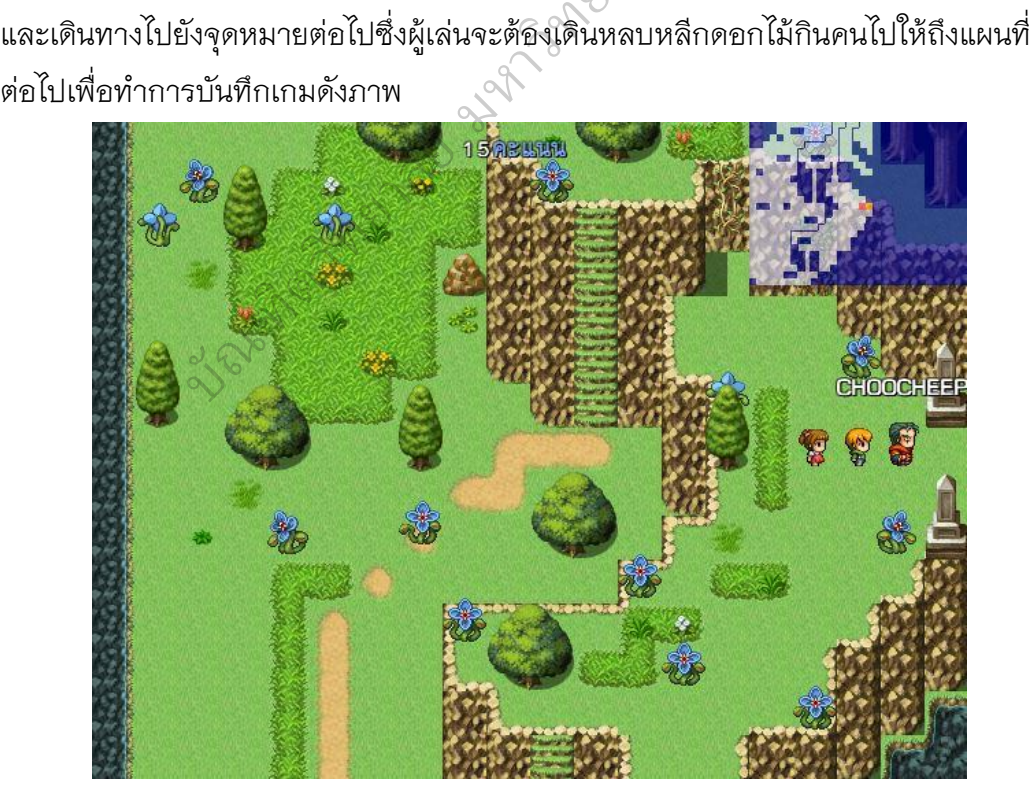

19) สำหรับแผนที่ต่อมาผู้เล่นก็จะต้องตอบเรียนรู้บทเรียน ตอบคำถามและ เดินทางไปยังเป้าหมายต่อไปซึ่งจะต้องหลบหลีกค้างคาวดูดเลือด โดยในแผนที่นี้จะมี ทางออกให้เลือก 3 ทาง ผู้เล่นจะต้องเลือกทางออกให้ถูกต้อง ถ้าเลือกผิดผู้เล่นจะต้อง กลับมาเริ่มต้นเดินทางใหม่ ดังภาพ

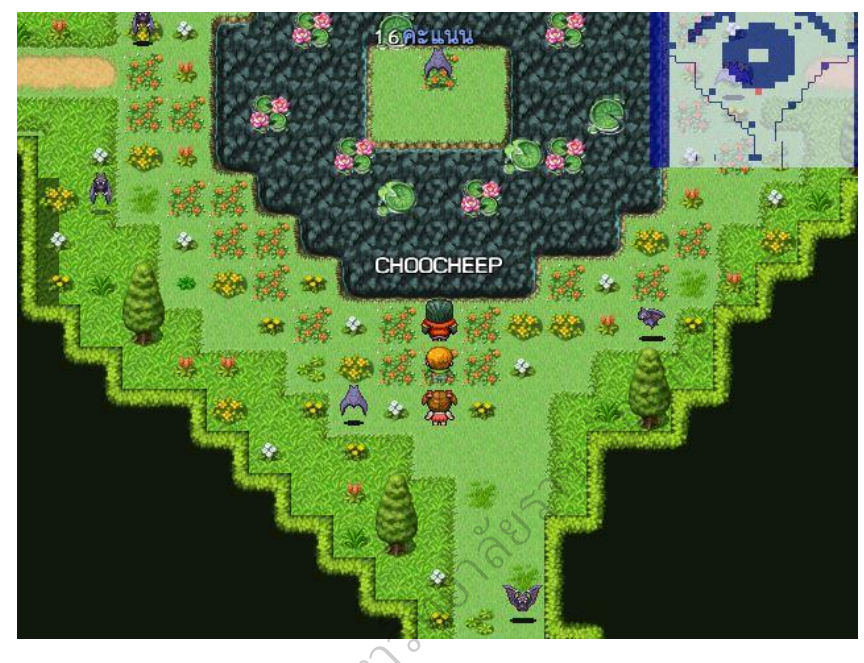

20) ในแผนที่ต่อมาผู้เล่นจะพบกับตัววุ้นสีเขียว ให้หลบหลีกให้ได้ โดย เป้าหมายของแผนที่นี้ก็คือ พาหลานของตาสาไปส่งที่บ้านกับป้าใจดี ดังภาพ ยาลัย<br>ที่ต่อมาผู้เล่นจะพบกั<br>พาหลานของตาสาไ

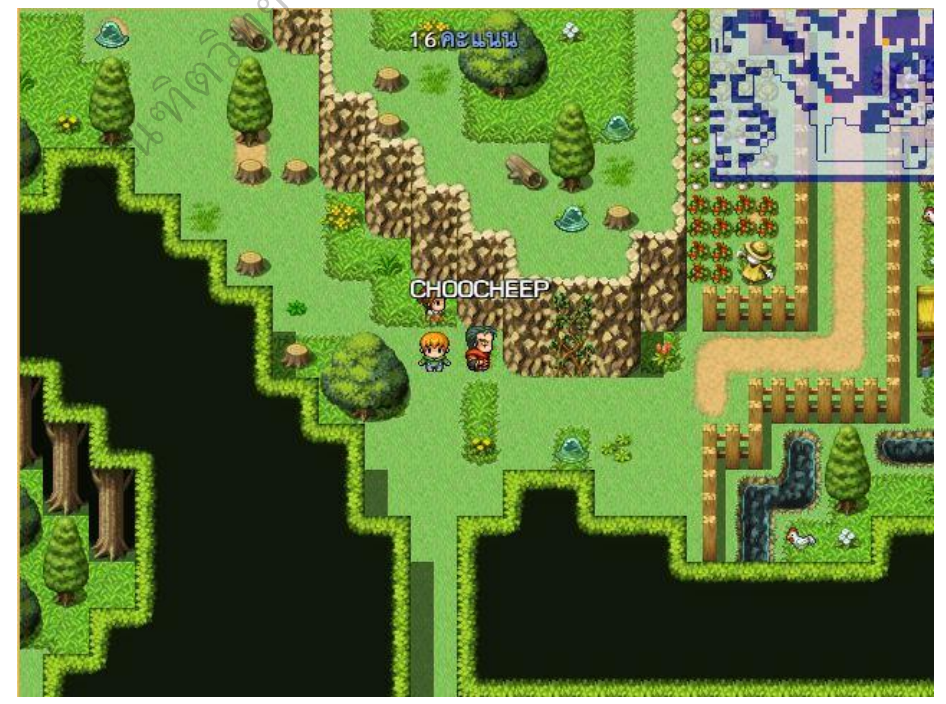

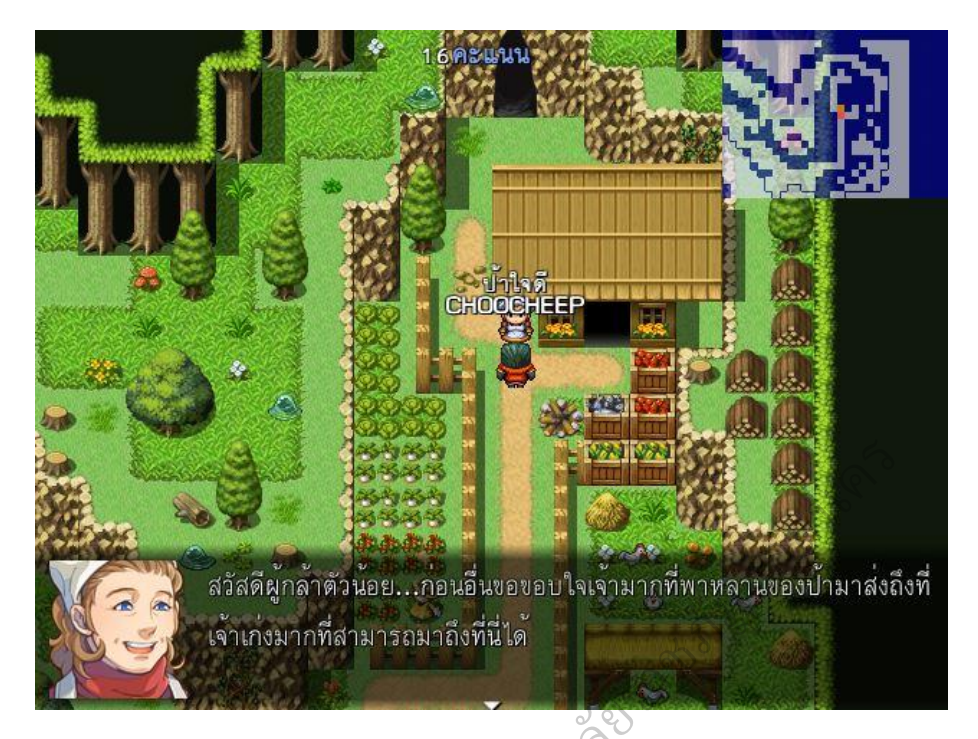

21) ผู้เล่นจะต้องส่งหลานของป้าใจดี และเรียนรู้บทเรียนพร้อมทั้งรับการ ทดสอบจากป้าใจดีเพื่อเก็บคะแนนเหมือภารกิจที่ผ่านๆ มา จากนั้นผู้เล่นจะต้องทำการ<br>บันทึกเกมเพื่อใช้เล่นในบทเรียนต่อไป<br>สุดท้ายของบทเรียน ดังภาพ<br>สุดท้ายของบทเรียน ดังภาพ บันทึกเกมเพื่อใช้เล่นในบทเรียนต่อไป

22) ในเรื่องต่อมาคือเรื่อง ประโยชน์และโทษของคอมพิวเตอร์ซึ่งเป็นเรื่อง สุดท้ายของบทเรียน ดังภาพ

บัณฑิต คริสตร์

206

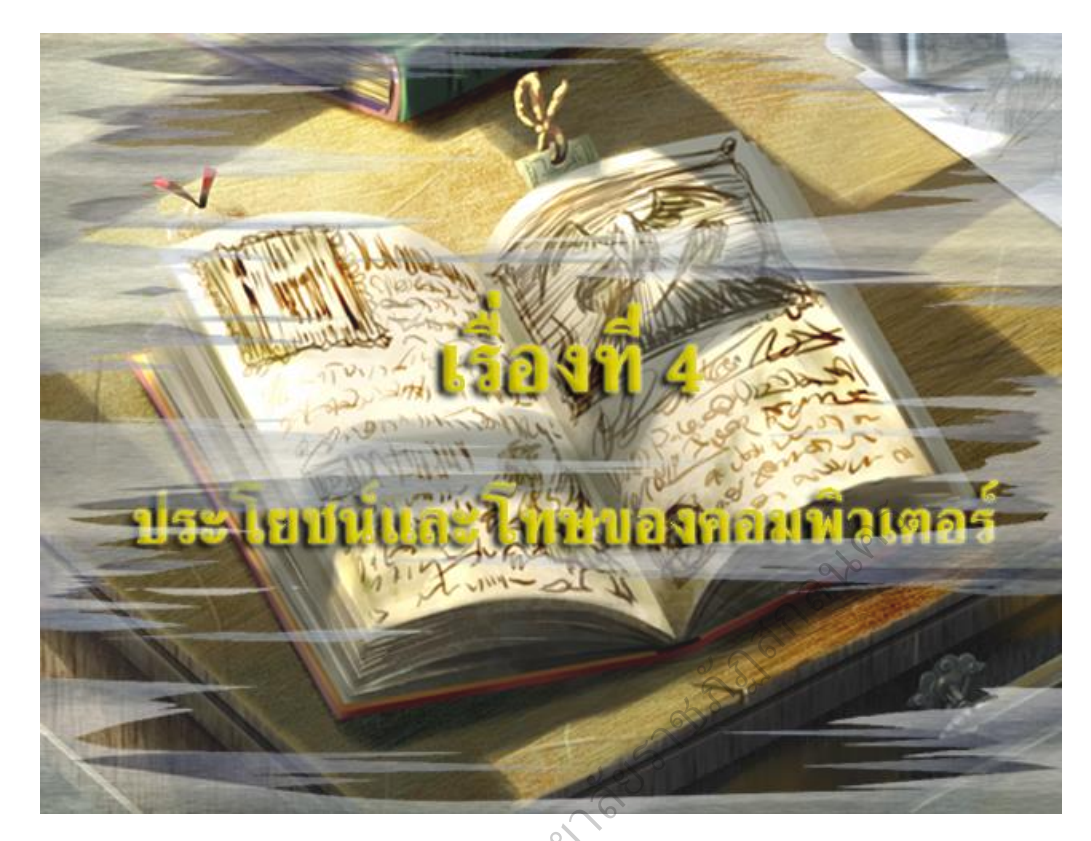

23) ในฉากนี้ผู้เล่นจะได้ผจญภัยบนเกาะลอยฟ้า ผู้เล่นจะต้องใช้คะแนนที่ ิเก็บสะสมมาในแต่ละภารกิจในการขึ้นเรือเหาะเพื่อข้ามไปยังเกาะอีกฝั่ง ซึ่งคะแนนเต็มจะ อยู่ที่ 30 คะแนน โดยผู้เล่นจะต้องได้คะแนน 15 คะแนนขึ้นไปถึงจะได้รับสิทธิ์ขึ้นเรือเหาะ .เก็บสะสมมาในแต่ละภารกิจในการขึ้นเรือเหาะเพื่อข้ามเกาะลอยฟ้า ผู้เล่นจะต้องใช้คะแนนที่<br>อยู่ที่ 30 คะแนน โดยผู้เล่นจะต้องได้คะแนน 15 คะแนนขึ้นไปถึงจะได้รับสิทธิ์ขึ้นเรือเหาะ<br>ถ้าคะแนนไม่ถึงผู้เล่นจะต้องเดินไปยังเส้นทางอื่นที พ่อมดดำ ดังภาพ บัณฑิต ราย

207

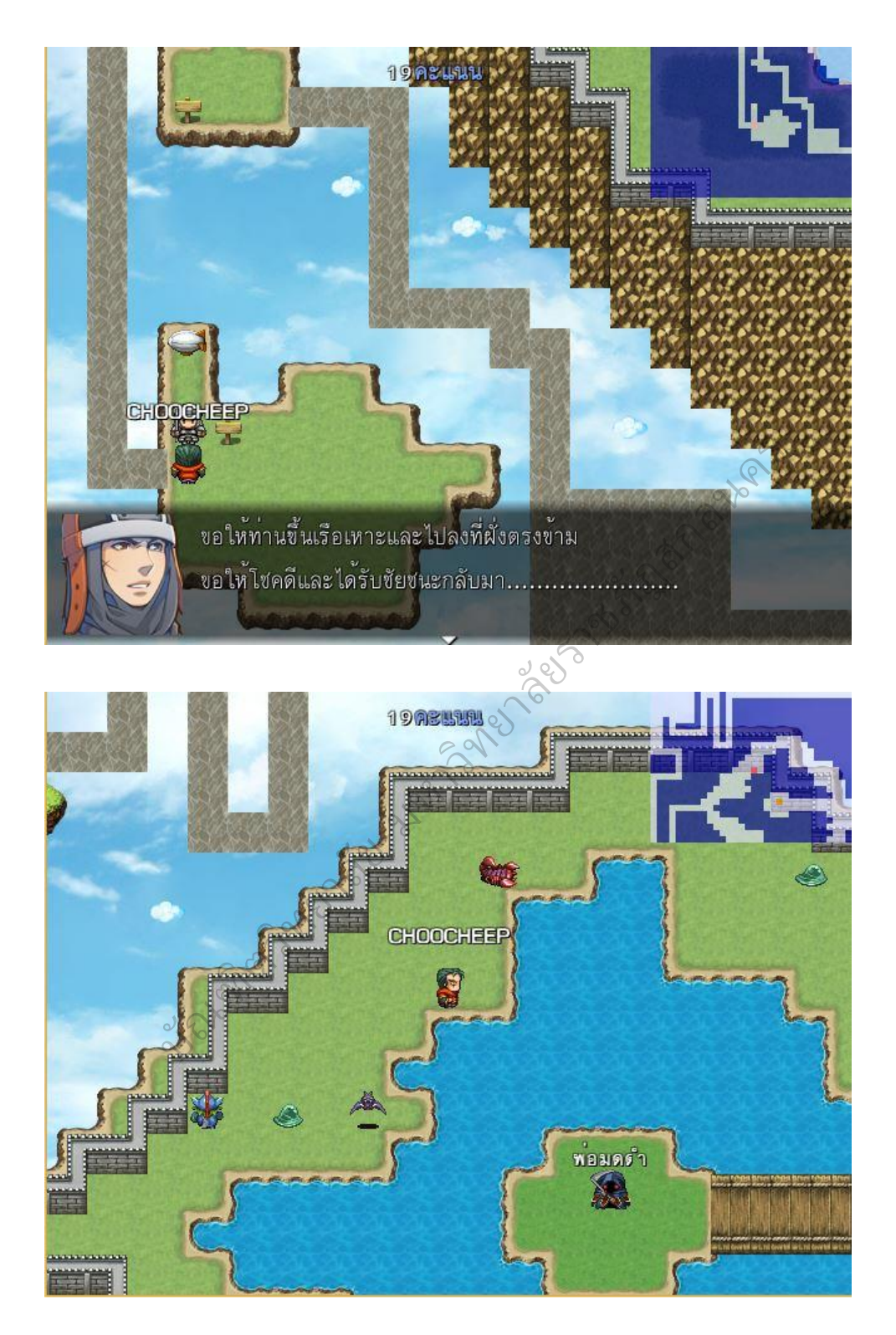

24) ผู้เล่นจะพบกับตัวร้ายของเรื่องที่ก่อความเดือดร้อนให้บ้านเมืองและ ชุมชนคือ "พ่อมดดำ" ผู้เล่นจะต้องตอบคำถามให้ผ่านและต่อสู้เพื่อกำจัด "พ่อมดดำ"

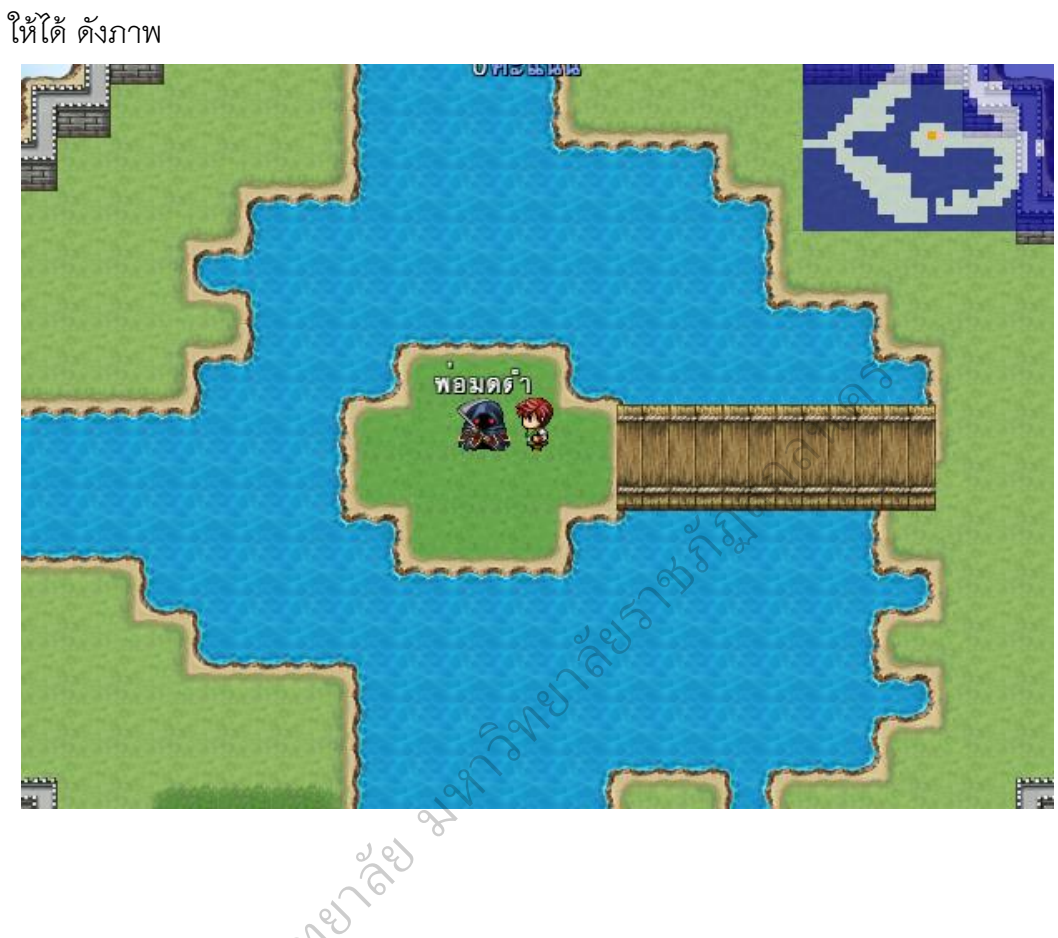

2nd Spann

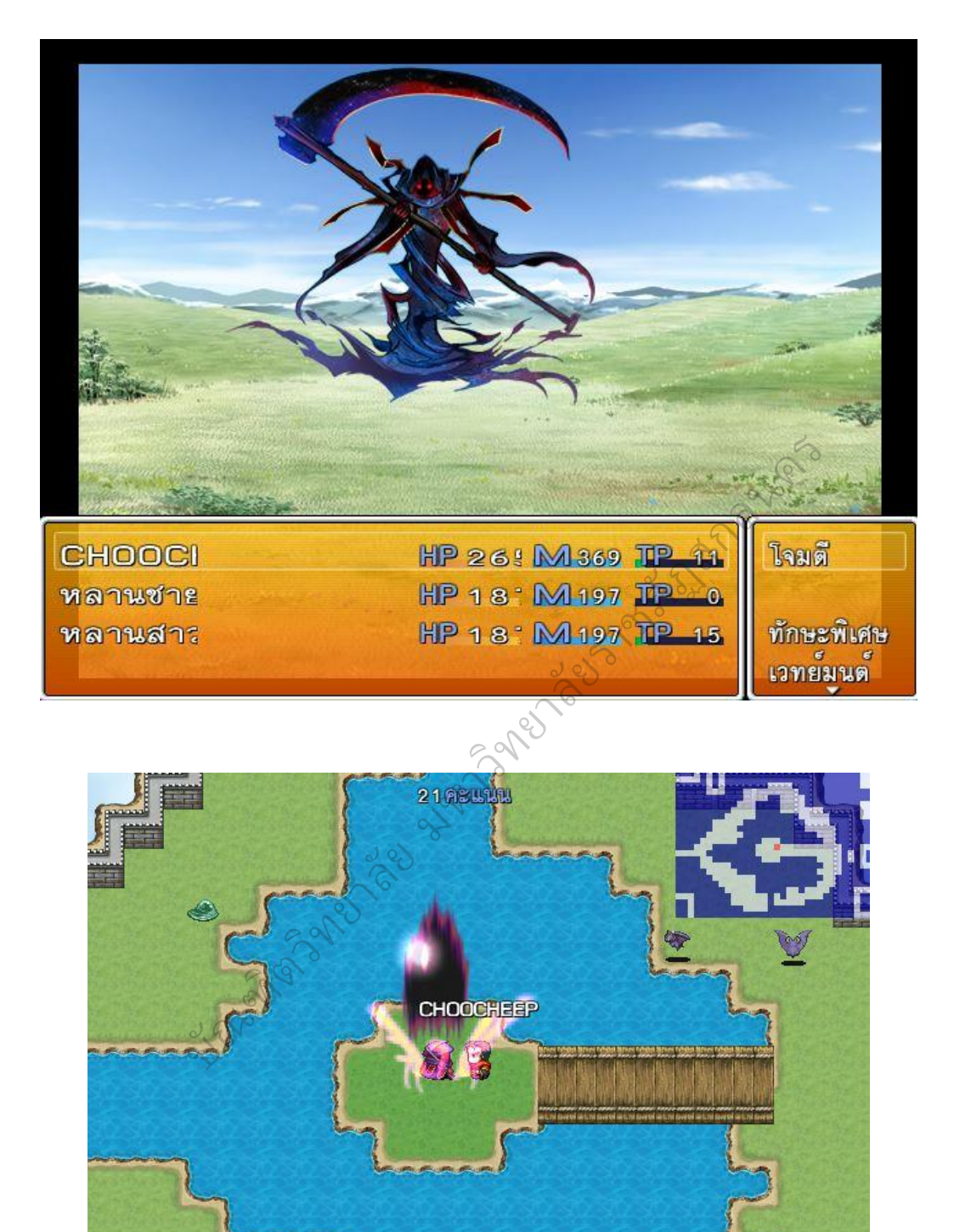

f

IT

25) บ้านเมืองและชุมชนกลับสู่ความสงบสุขดังเดิม และแสดงอักษรเลื่อนเพื่อ ขอบคุณบุคคลที่เกี่ยวข้องและสนับสนุนการจัดทำบทเรียนคอมพิวเตอร์ช่วยสอนแบบเกม ิตามแนวทางสตอรี่ไลน์ เรื่อง หลักการทำงานของคอมพิวเตอร์ ชั้นประถมศึกษาปีที่ 4 ในครั้งนี้ ดังภาพ

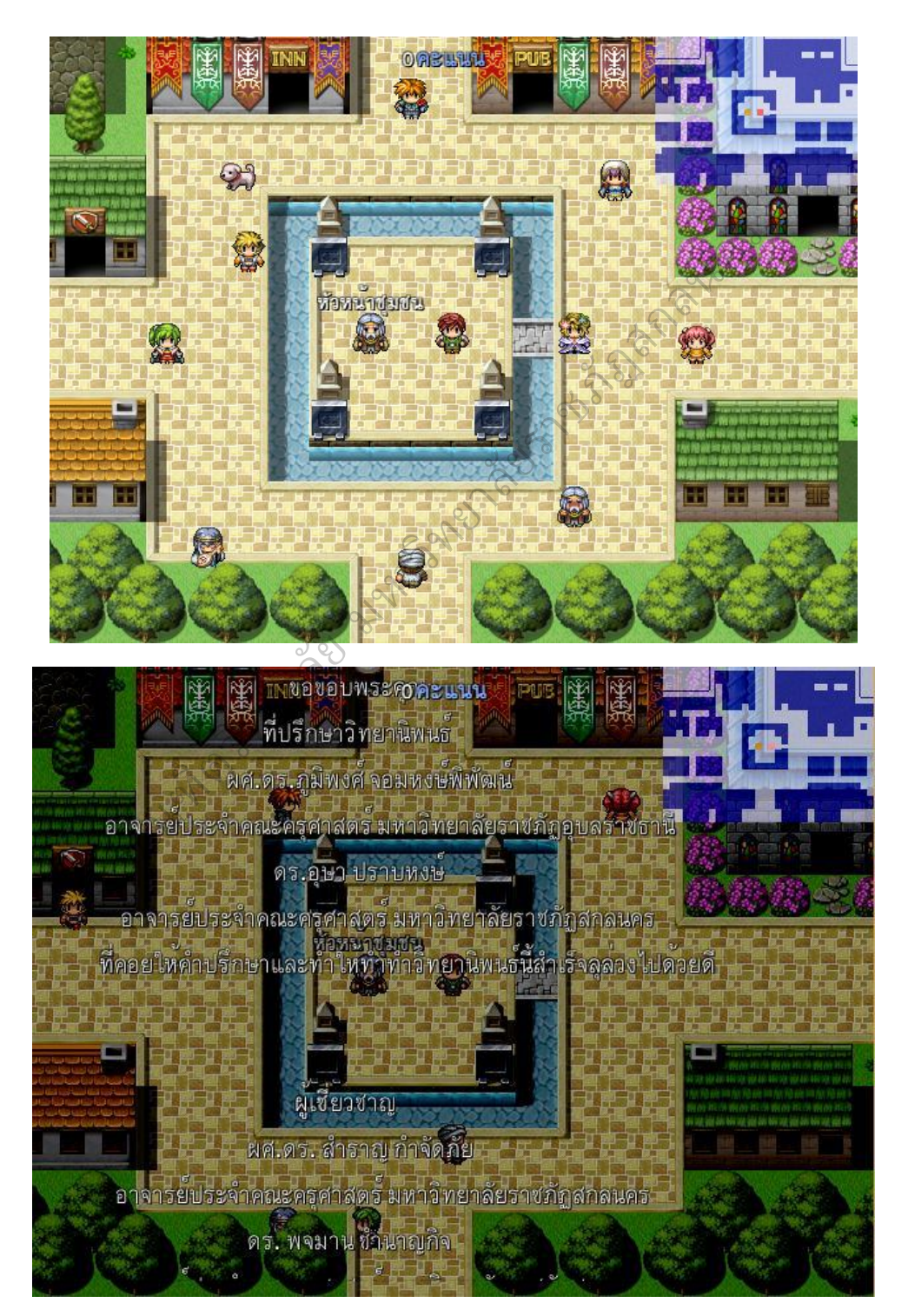

26) จากนั้นเกมจะกลับไปยังเมนูหน้าแรกของเกมเพื่อให้ผู้เล่นเลือกว่าจะเริ่ม เกมใหม่หรือออกจากเกม

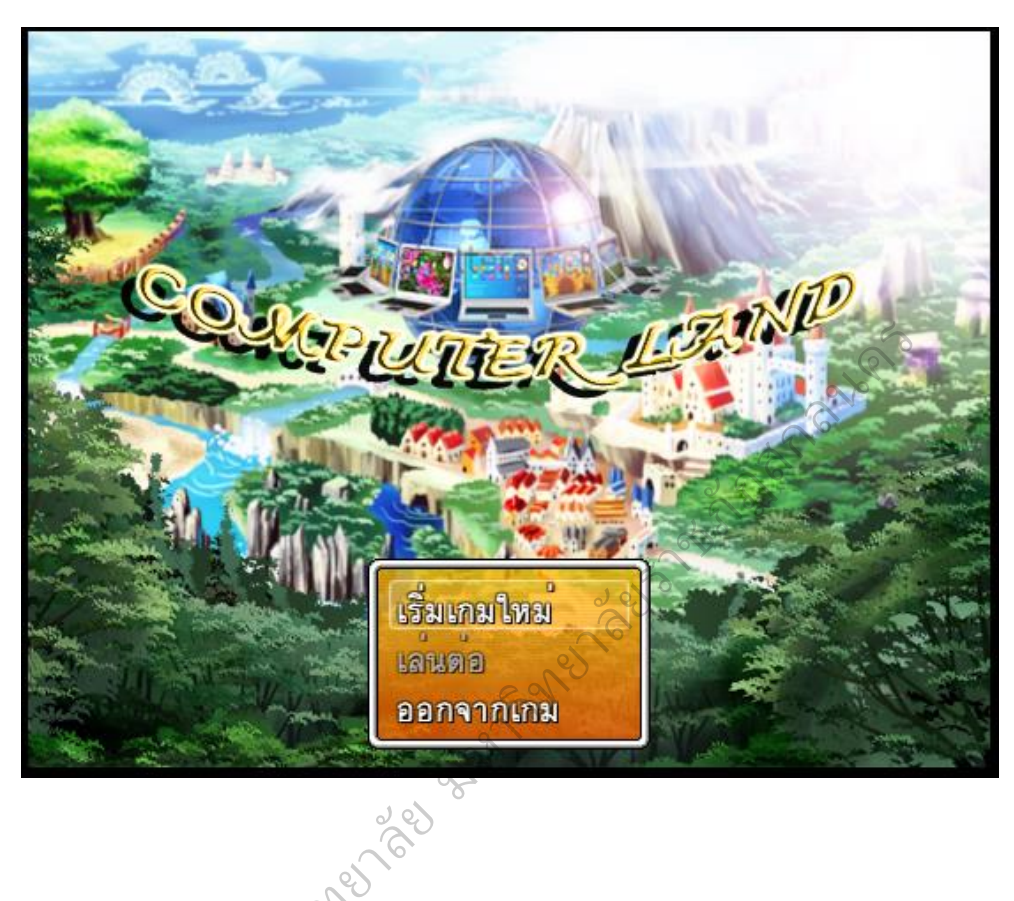

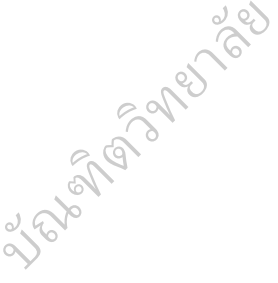